# カタログ等資料中の旧社名の扱いについて

2010 年 4 月 1 日を以って NEC エレクトロニクス株式会社及び株式会社ルネサステクノロジ が合併し、両社の全ての事業が当社に承継されております。従いまして、本資料中には旧社 名での表記が残っておりますが、当社の資料として有効ですので、ご理解の程宜しくお願い 申し上げます。

ルネサスエレクトロニクス ホームページ(http://www.renesas.com)

2010 年 4 月 1 日 ルネサスエレクトロニクス株式会社

【発行】ルネサスエレクトロニクス株式会社(http://www.renesas.com)

【問い合わせ先】http://japan.renesas.com/inquiry

#### ご注意書き

- 1. 本資料に記載されている内容は本資料発行時点のものであり、予告なく変更することがあります。当社製品 のご購入およびご使用にあたりましては、事前に当社営業窓口で最新の情報をご確認いただきますとともに、 当社ホームページなどを通じて公開される情報に常にご注意ください。
- 2. 本資料に記載された当社製品および技術情報の使用に関連し発生した第三者の特許権、著作権その他の知的 財産権の侵害等に関し、当社は、一切その責任を負いません。当社は、本資料に基づき当社または第三者の 特許権、著作権その他の知的財産権を何ら許諾するものではありません。
- 3. 当社製品を改造、改変、複製等しないでください。
- 4. 本資料に記載された回路、ソフトウェアおよびこれらに関連する情報は、半導体製品の動作例、応用例を説 明するものです。お客様の機器の設計において、回路、ソフトウェアおよびこれらに関連する情報を使用す る場合には、お客様の責任において行ってください。これらの使用に起因しお客様または第三者に生じた損 害に関し、当社は、一切その責任を負いません。
- 5. 輸出に際しては、「外国為替及び外国貿易法」その他輸出関連法令を遵守し、かかる法令の定めるところに より必要な手続を行ってください。本資料に記載されている当社製品および技術を大量破壊兵器の開発等の 目的、軍事利用の目的その他軍事用途の目的で使用しないでください。また、当社製品および技術を国内外 の法令および規則により製造・使用・販売を禁止されている機器に使用することができません。
- 6. 本資料に記載されている情報は、正確を期すため慎重に作成したものですが、誤りがないことを保証するも のではありません。万一、本資料に記載されている情報の誤りに起因する損害がお客様に生じた場合におい ても、当社は、一切その責任を負いません。
- 7. 当社は、当社製品の品質水準を「標準水準」、「高品質水準」および「特定水準」に分類しております。また、 各品質水準は、以下に示す用途に製品が使われることを意図しておりますので、当社製品の品質水準をご確 認ください。お客様は、当社の文書による事前の承諾を得ることなく、「特定水準」に分類された用途に当 社製品を使用することができません。また、お客様は、当社の文書による事前の承諾を得ることなく、意図 されていない用途に当社製品を使用することができません。当社の文書による事前の承諾を得ることなく、 「特定水準」に分類された用途または意図されていない用途に当社製品を使用したことによりお客様または 第三者に生じた損害等に関し、当社は、一切その責任を負いません。なお、当社製品のデータ・シート、デ ータ・ブック等の資料で特に品質水準の表示がない場合は、標準水準製品であることを表します。
	- 標準水準: コンピュータ、OA 機器、通信機器、計測機器、AV 機器、家電、工作機械、パーソナル機器、 産業用ロボット
	- 高品質水準: 輸送機器(自動車、電車、船舶等)、交通用信号機器、防災・防犯装置、各種安全装置、生命 維持を目的として設計されていない医療機器(厚生労働省定義の管理医療機器に相当)
	- 特定水準: 航空機器、航空宇宙機器、海底中継機器、原子力制御システム、生命維持のための医療機器(生 命維持装置、人体に埋め込み使用するもの、治療行為(患部切り出し等)を行うもの、その他 直接人命に影響を与えるもの)(厚生労働省定義の高度管理医療機器に相当)またはシステム 等
- 8. 本資料に記載された当社製品のご使用につき、特に、最大定格、動作電源電圧範囲、放熱特性、実装条件そ の他諸条件につきましては、当社保証範囲内でご使用ください。当社保証範囲を超えて当社製品をご使用さ れた場合の故障および事故につきましては、当社は、一切その責任を負いません。
- 9. 当社は、当社製品の品質および信頼性の向上に努めておりますが、半導体製品はある確率で故障が発生した り、使用条件によっては誤動作したりする場合があります。また、当社製品は耐放射線設計については行っ ておりません。当社製品の故障または誤動作が生じた場合も、人身事故、火災事故、社会的損害などを生じ させないようお客様の責任において冗長設計、延焼対策設計、誤動作防止設計等の安全設計およびエージン グ処理等、機器またはシステムとしての出荷保証をお願いいたします。特に、マイコンソフトウェアは、単 独での検証は困難なため、お客様が製造された最終の機器・システムとしての安全検証をお願いいたします。
- 10. 当社製品の環境適合性等、詳細につきましては製品個別に必ず当社営業窓口までお問合せください。ご使用 に際しては、特定の物質の含有・使用を規制する RoHS 指令等、適用される環境関連法令を十分調査のうえ、 かかる法令に適合するようご使用ください。お客様がかかる法令を遵守しないことにより生じた損害に関し て、当社は、一切その責任を負いません。
- 11. 本資料の全部または一部を当社の文書による事前の承諾を得ることなく転載または複製することを固くお 断りいたします。
- 12. 本資料に関する詳細についてのお問い合わせその他お気付きの点等がございましたら当社営業窓口までご 照会ください。
- 注1. 本資料において使用されている「当社」とは、ルネサスエレクトロニクス株式会社およびルネサスエレク トロニクス株式会社がその総株主の議決権の過半数を直接または間接に保有する会社をいいます。
- 注 2. 本資料において使用されている「当社製品」とは、注 1 において定義された当社の開発、製造製品をいい ます。

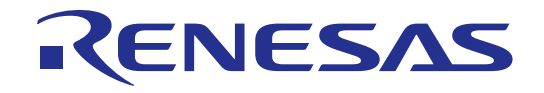

# E8 エミュレータ ユーザーズマニュアル 別冊 R0E000080KCE00JP9

ルネサスマイクロコンピュータ開発環境システム M16Cファミリ/R8C/Tinyシリーズ R8C/18、R8C/19、R8C/1A、R8C/1B 接続時の注意事項

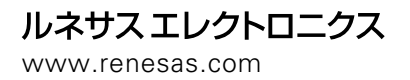

Rev.6.00 2007.08

(http://www.renesas.com)

# 目次

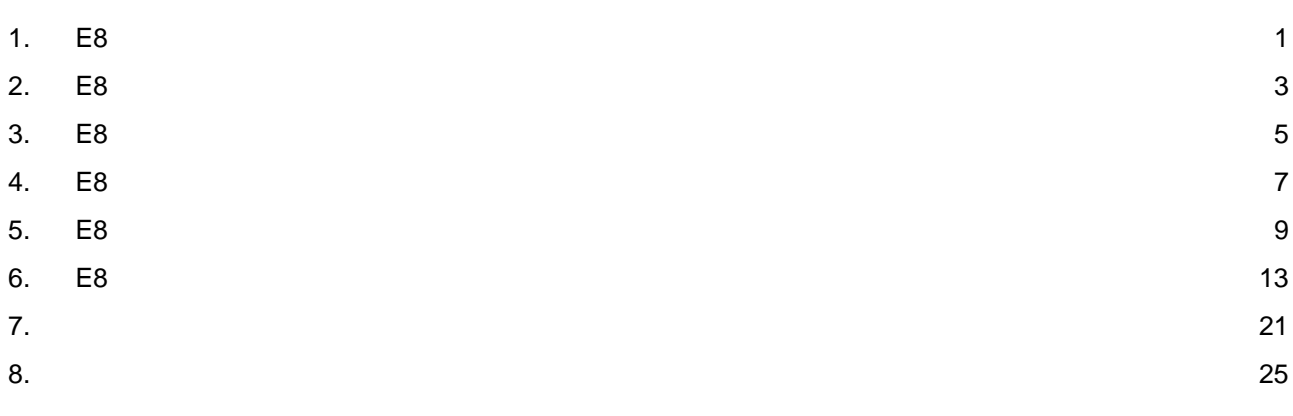

本ユーザーズマニュアルは、E8エミュレータソフトウェアV2.10 Release00以降に対応しています。

### <span id="page-6-0"></span>1. E8 エミュレータユーザーズマニュアル構成

E8エミュレータのマニュアルは、E8ユーザーズマニュアルとE8ユーザーズマニュアル 別冊(本マニュアル)の2部で構 成されています。

E8エミュレータご使用にあたり、両方のユーザーズマニュアルを必ずお読みになってください。

- (1) E8エミュレータユーザーズマニュアル E8エミュレータユーザーズマニュアルには、ハードウェア仕様やエミュレータデバッガの操作方法が記載さ れています。
	- ・E8エミュレータのハードウェア仕様 ・E8エミュレータとホストコンピュータおよびユーザシステムとの接続 ・E8エミュレータデバッガの操作方法 ・E8エミュレータデバッガの起動からデバッグ作業までのチュートリアル 等
- (2) E8エミュレータユーザーズマニュアル 別冊 E8エミュレータユーザーズマニュアル 別冊には、マイコンに依存する内容や注意事項が記載されています。
	- ・E8エミュレータが使用するマイコンの資源 ・ハードウェア設計時に必要なE8エミュレータとの接続例やインタフェース回路 ・E8エミュレータ使用時の注意事項 ・E8エミュレータデバッガ起動の設定 等

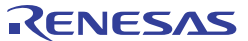

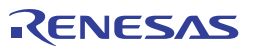

# <span id="page-8-0"></span>2. E8 エミュレータ仕様一覧

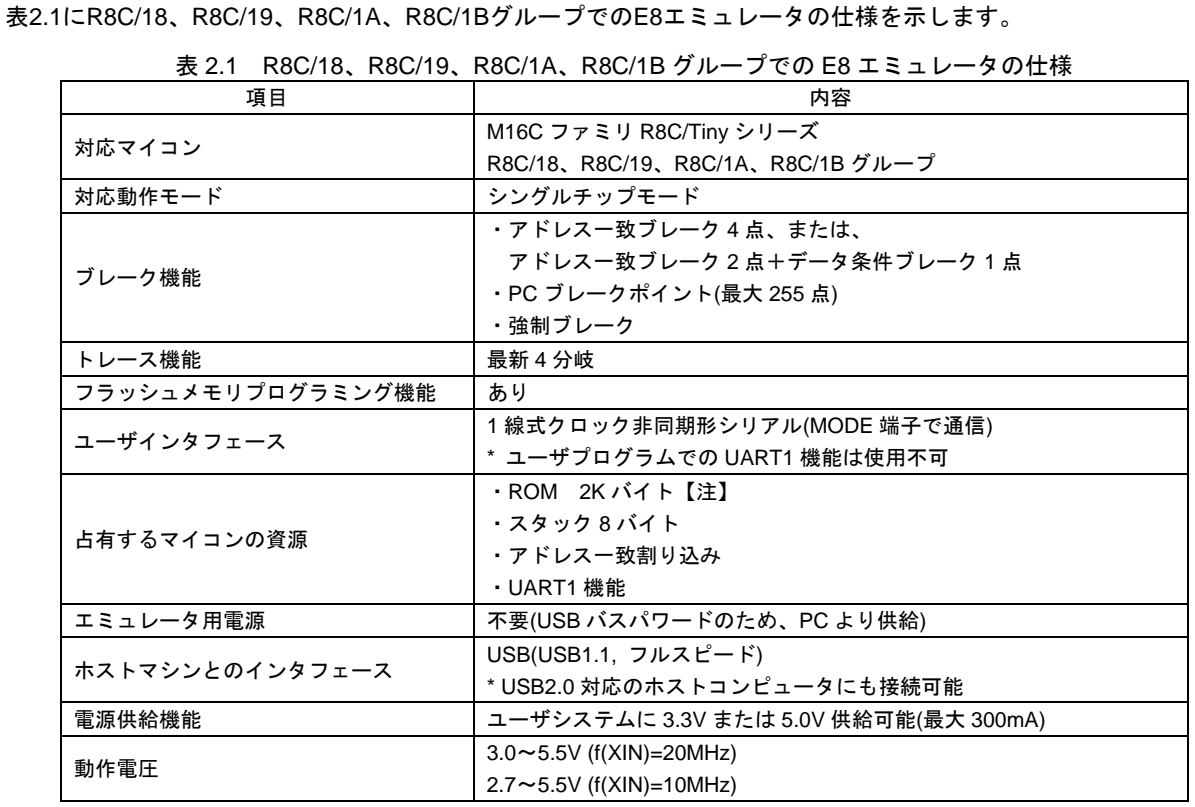

【注】使用マイコンにより異なります。詳細は、「6. E8エミュレータ使用上の注意事項」を参照。

表2.2にE8エミュレータの使用環境条件を示します。

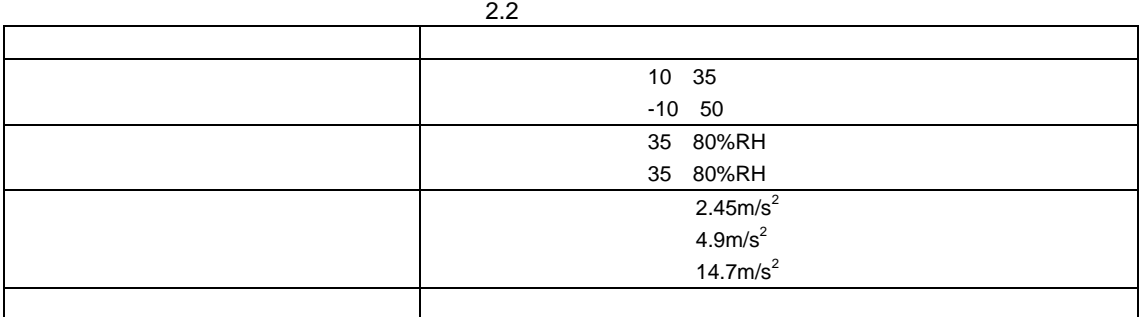

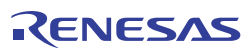

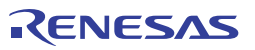

### <span id="page-10-0"></span>3. E8 エミュレータとユーザシステムの接続

E8エミュレータを接続するためには、ユーザシステム上に、ユーザインタフェースケーブルを接続するためのコネク タを実装する必要があります。ユーザシステム設計の際、本マニュアルに記載の図4.1「E8接続コネクタのピン配置」お よび図5.1「E8の接続例」を参考にしてください。

また、ユーザシステム設計の際には、E8エミュレータユーザーズマニュアルおよび関連デバイスのハードウエアマニ ュアルを必ずお読みになってください。

E8エミュレータが推奨するE8接続コネクタを表3.1に示します。

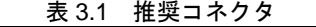

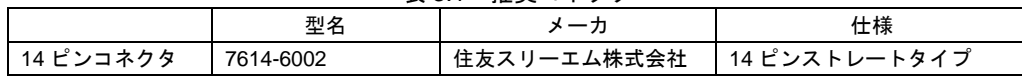

• E8接続コネクタの2,4,6,10,12,14ピンはユーザシステム基板上でしっかりとGNDに接続してください。電気的な GNDとして使用する他、E8エミュレータがユーザシステムコネクタの接続を監視するためにも使用しています。 ユーザシステムコネクタのピン配置には注意してください。

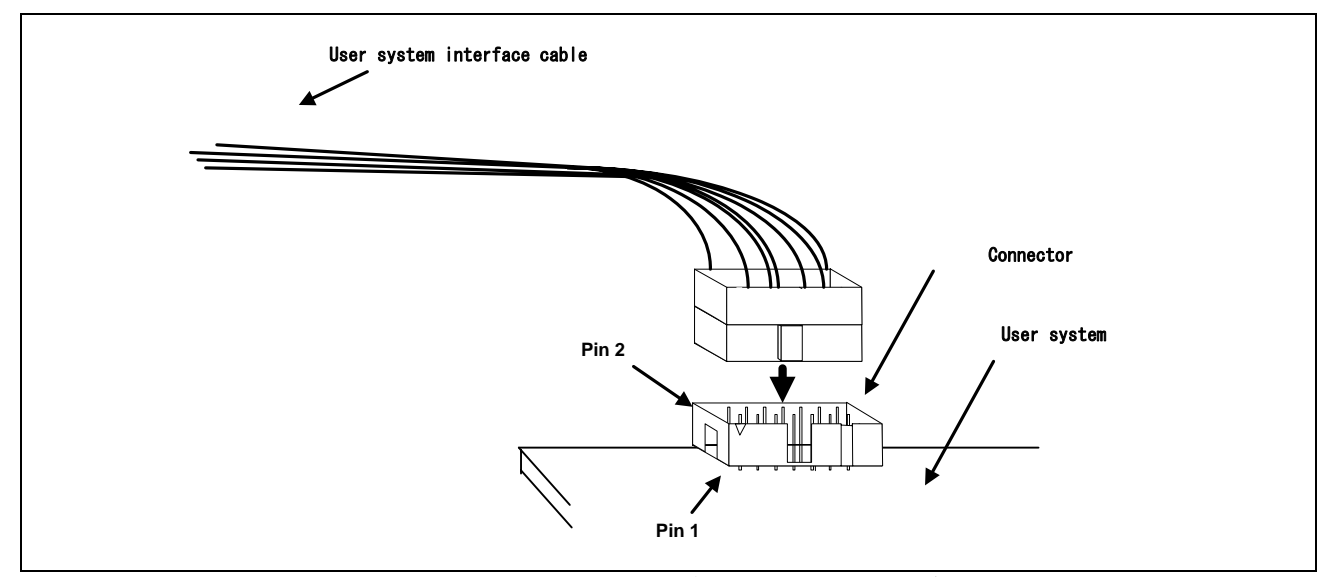

図3.1 E8接続コネクタ使用時のユーザインタフェースケーブル接続方法

#### 【留意事項】

- 1. E8 接続コネクタの周囲 3mm 四方に他の部品を実装しないでください。
- 2. E8 をプログラマとして使用するときも接続方法は同じです。

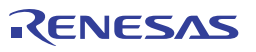

# <span id="page-12-0"></span>4. E8 接続コネクタのピン配置

E8接続コネクタのピン配置を図4.1に示します。

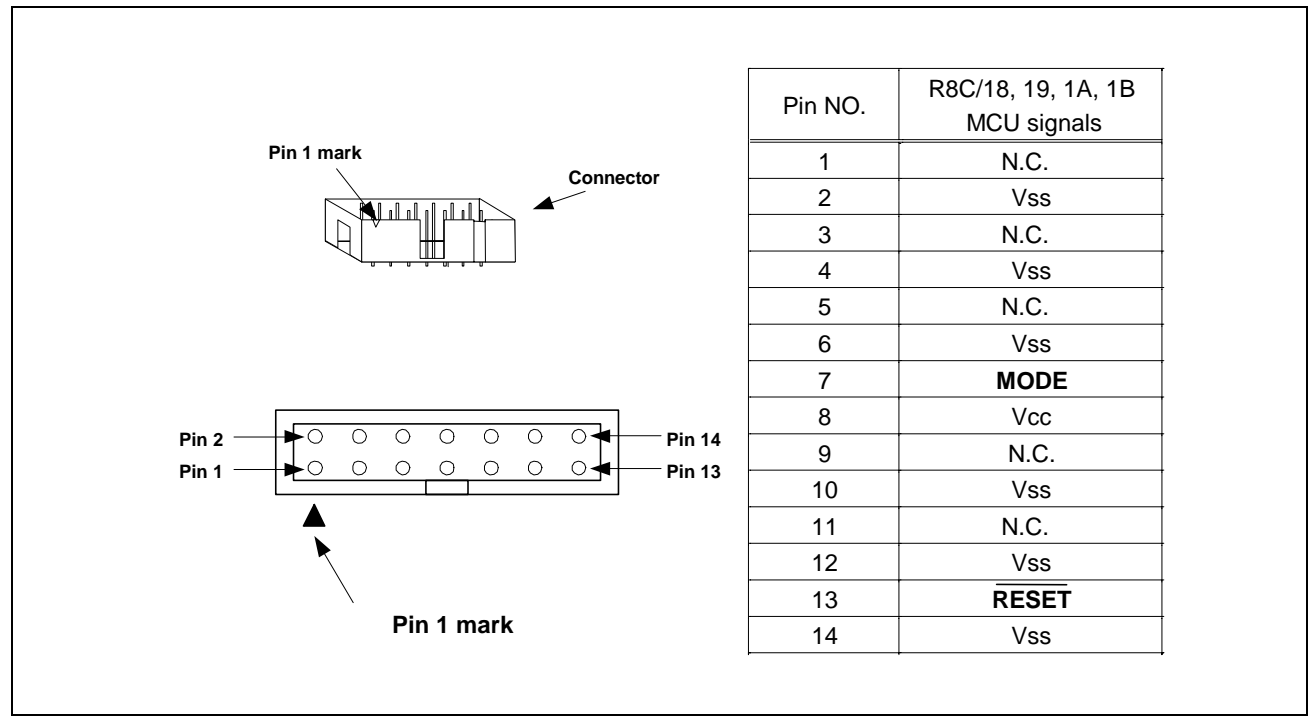

図 4.1 E8 接続コネクタのピン配置

【注】

14番ピンはE8とユーザシステムの接続確認に、4番ピンは内部回路に接続されており、E8内部では直接Vssに接続さ れていません。Vssとしては4,14番ピンのほかに必ず2,6,10,12番ピンも接続してください。

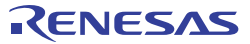

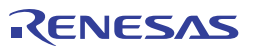

# <span id="page-14-0"></span>5. E8 の接続例

以下に接続例を示します。

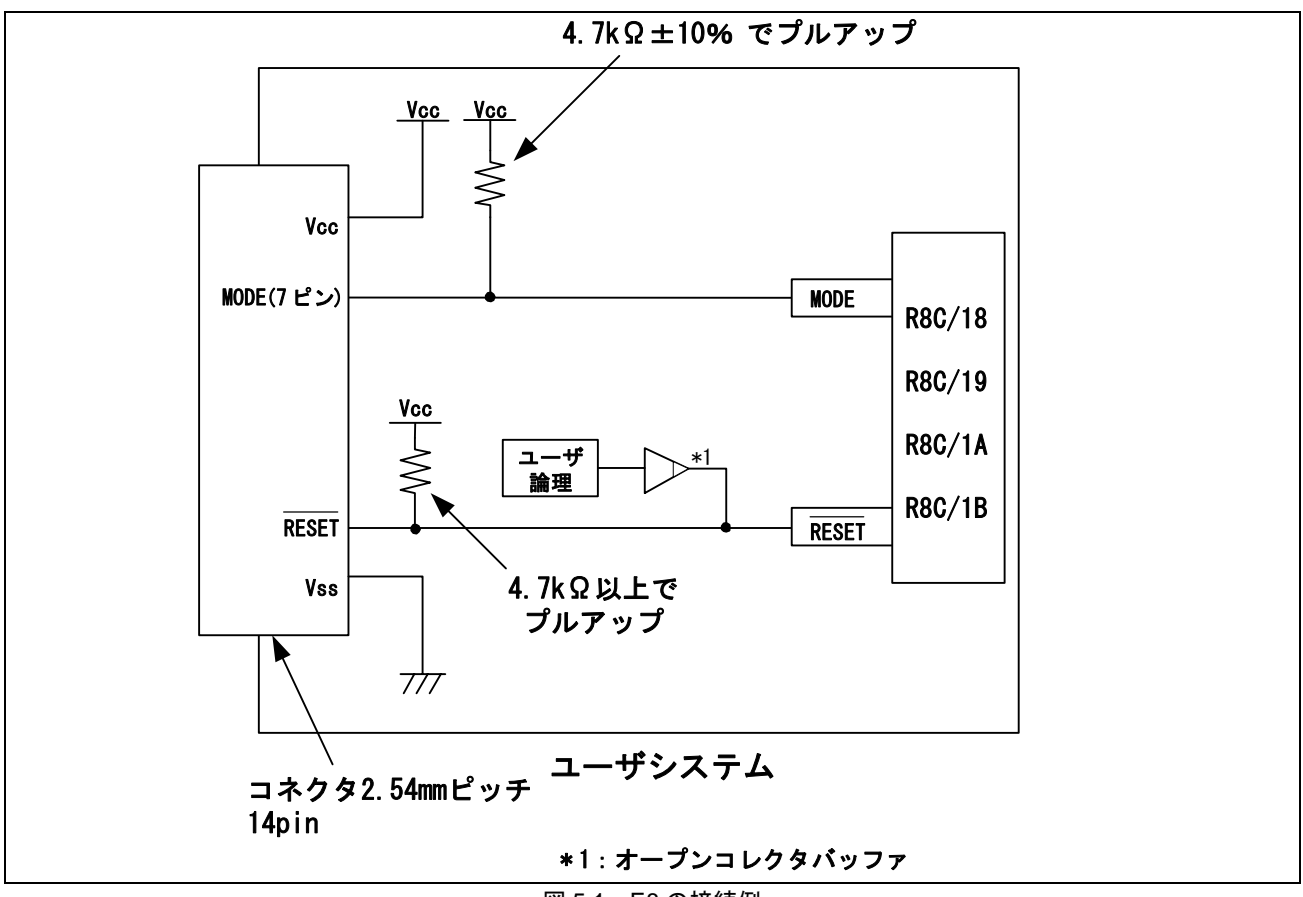

図 5.1 E8 の接続例

E8をプログラマとして使用するときもE8とマイコンの接続仕様は図5.1のとおりです。

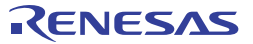

#### 【留意事項】

 1.MODE端子は、E8エミュレータがマイコン制御および強制ブレークコントロールに使用します。 E8エミュレータとマイコン端子をプルアップして、E8エミュレータと接続してください。

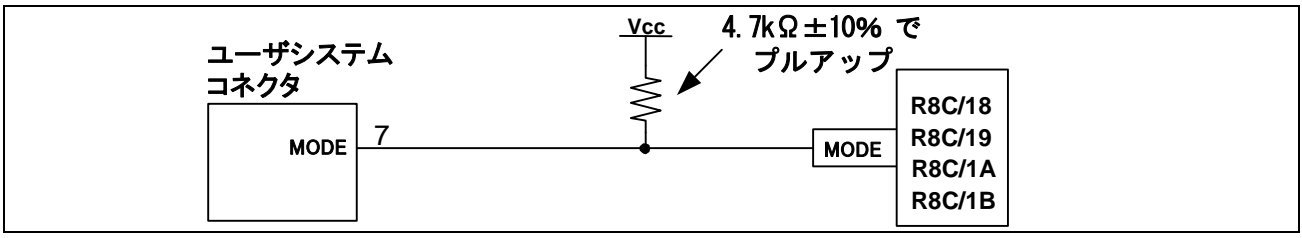

図 5.2 E8 エミュレータと MODE 端子の接続

 2.RESET端子はE8エミュレータが使用します。そのため、ユーザシステムのリセット回路はオープンコレクタ 出力またはCRによるリセット回路をご使用ください。 プルアップ抵抗の推奨値は4.7kΩ以上です。 E8エミュレータから"L"を出力することにより、マイコンをリセットしています。"H"を出力するタイプのリセ ットICでは、ユーザシステム上のリセット回路を"L"にすることができないため、正常にE8エミュレータを動作

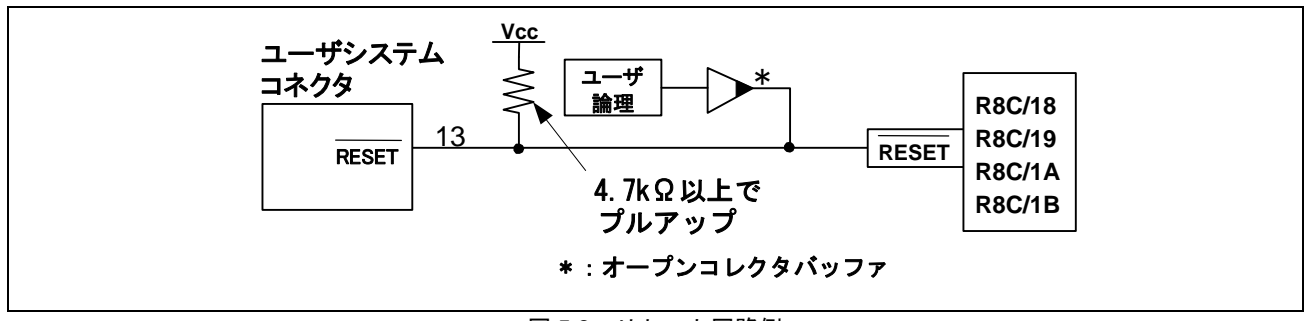

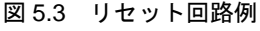

- 3.VssはマイコンのVss端子に、VccはマイコンのVcc端子に接続してください。
- 4.N.C.は何も接続しないでください。

させることができません。

- 5.Vcc端子への入力可能電圧は、マイコンの保証範囲内です。
- 6.14番ピンはE8とユーザシステムの接続確認に、4番ピンは内部回路に接続されており、E8内部では直接Vssに 接続されていません。Vssとしては4,14番ピンのほかに必ず2,6,10,12番ピンも接続してください。

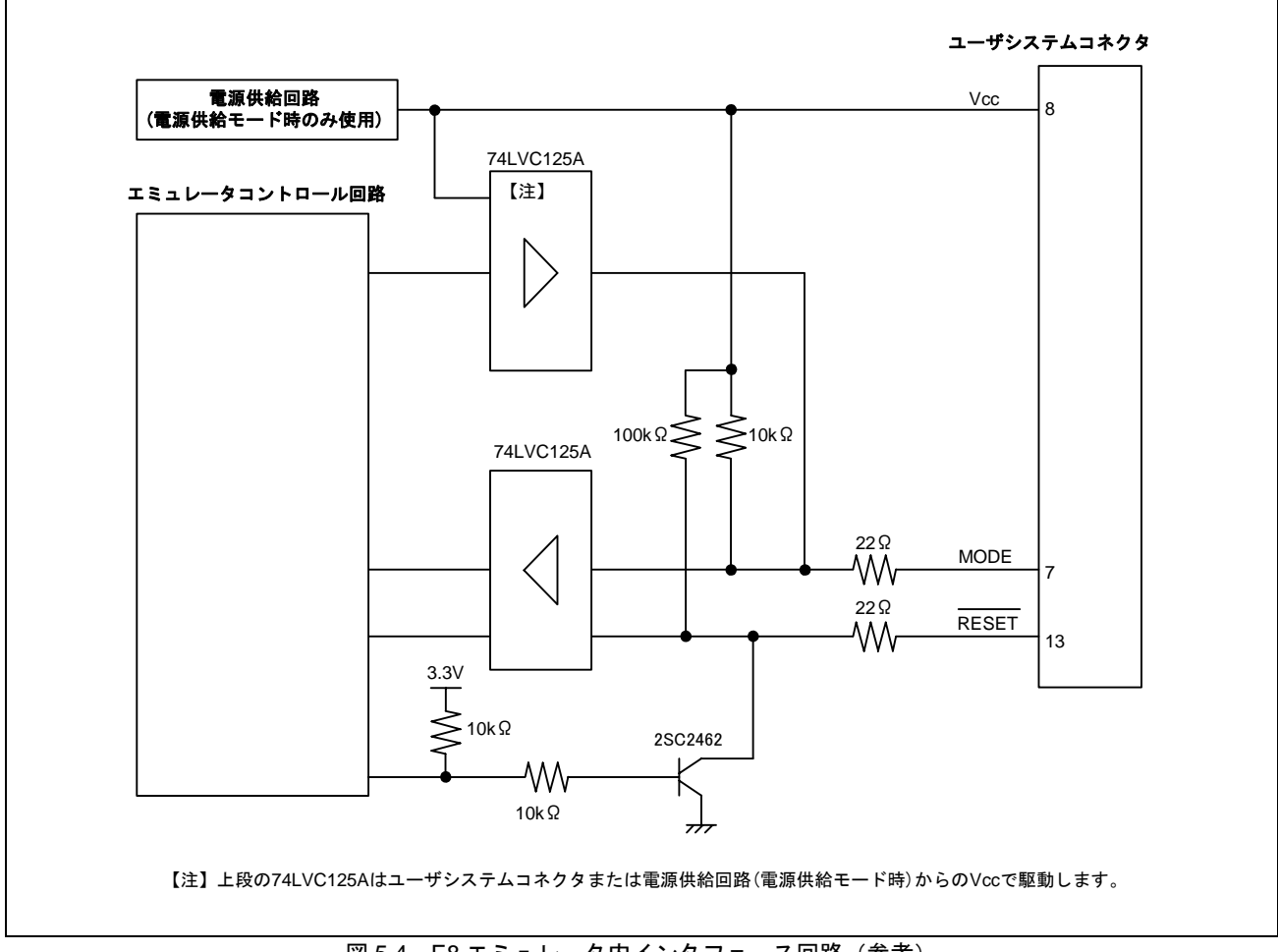

 7.図5.4にE8エミュレータ内インタフェース回路を示します。プルアップ抵抗の値などを決定するときに参考に してください。

図 5.4 E8 エミュレータ内インタフェース回路(参考)

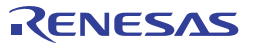

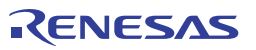

### <span id="page-18-0"></span>6. E8 エミュレータ使用上の注意事項

(1) E8エミュレータ用プログラム占有領域

E8エミュレータ用プログラムが占有する領域を、表6.1に示します。 E8エミュレータ用プログラム占有領域の内容は変更しないでください。変更した場合、E8エミュレータでの 制御ができなくなりますので、デバッガを切断後に再度接続してください。

|               |          | ROM 容量  |                          | E8 エミュレータプログラム占有領域 |                          |
|---------------|----------|---------|--------------------------|--------------------|--------------------------|
| グループ          | 型名       | プログラム   | データ領域                    | ベクタ領域              | ROM 領域                   |
|               |          | 領域      |                          |                    | (デフォルト領域)                |
| R8C/18        | R5F21181 | 4K バイト  | $\overline{\phantom{0}}$ |                    |                          |
|               | R5F21182 | 8K バイト  |                          |                    |                          |
|               | R5F21183 | 12K バイト |                          |                    |                          |
|               | R5F21184 | 16K バイト |                          |                    | ROM 領域の 2K バイト【注1】       |
|               |          |         |                          |                    | (ユーザフラッシュ領域 C000h~C7FFh) |
| R8C/19        | R5F21191 | 4K バイト  | 2K バイト                   |                    |                          |
|               | R5F21192 | 8K バイト  | 2K バイト                   |                    |                          |
|               | R5F21193 | 12K バイト | 2K バイト                   |                    |                          |
|               | R5F21194 | 16K バイト | 2K バイト                   |                    | ROM 領域の 2K バイト【注1】       |
|               |          |         |                          | FFE4h~FFE7h,       | (データフラッシュ領域 2400h~2700h) |
|               |          |         |                          | FFE8h~FFEBh,       | Ωr                       |
|               |          |         |                          | FFECh~FFEFh,       | (ユーザフラッシュ領域 C000h~C7FFh) |
| <b>R8C/1A</b> | R5F211A1 | 4K バイト  |                          | FFF4h~FFF7h,       |                          |
|               | R5F211A2 | 8K バイト  |                          | FFF8h~FFFBh        |                          |
|               | R5F211A3 | 12K バイト |                          | FFFCh FFFEh        |                          |
|               | R5F211A4 | 16K バイト |                          |                    | ROM 領域の 2K バイト【注 1】      |
|               |          |         |                          |                    | (ユーザフラッシュ領域 C000h~C7FFh) |
| <b>R8C/1B</b> | R5F211B1 | 4K バイト  | 2K バイト                   |                    |                          |
|               | R5F211B2 | 8K バイト  | 2K バイト                   |                    |                          |
|               | R5F211B3 | 12K バイト | 2K バイト                   |                    |                          |
|               | R5F211B4 | 16K バイト | 2K バイト                   |                    | ROM 領域の 2K バイト【注 1】      |
|               |          |         |                          |                    | (データフラッシュ領域 2400h~2700h) |
|               |          |         |                          |                    | or                       |
|               |          |         |                          |                    | (ユーザフラッシュ領域 C000h~C7FFh) |

表 6.1 E8 エミュレータ用プログラム占有領域

**1 R5F21184 R5F21194 R5F211A4 R5F211B4 6.1 に示す** ダイアログが表示されますので、ユーザシステムで使用しない領域を指定してください。[ 高度な設定 ] チェックボックスをチェックすることにより、エミュレータが使用する領域をアドレスで指定すること も可能です(図 6.2)。

RENESAS

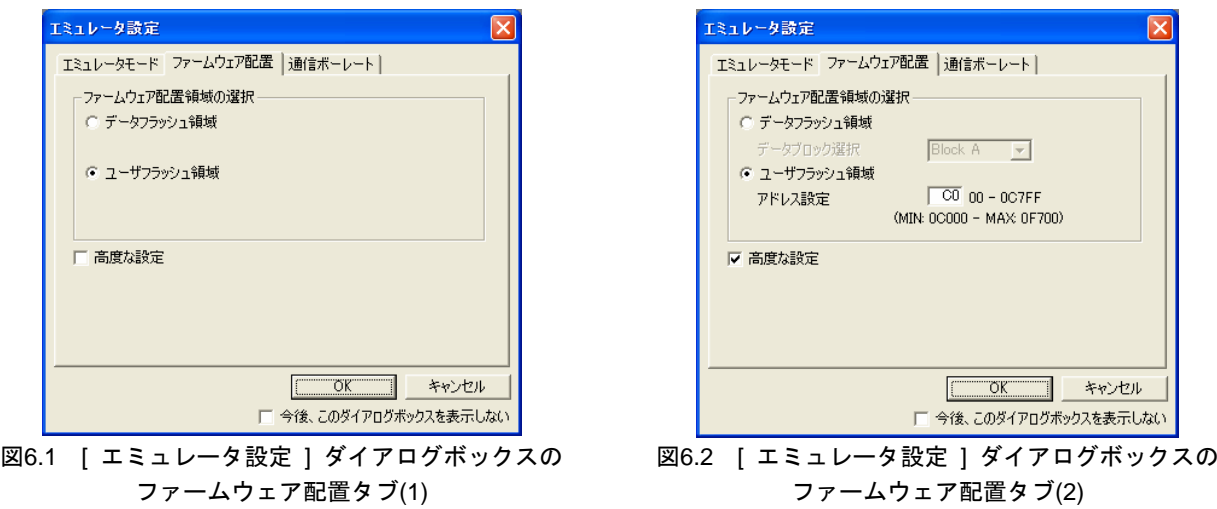

(2) E8エミュレータは、システム起動時に汎用レジスタやフラグレジスタの一部を初期化していますので注意し てください(表6.2)。

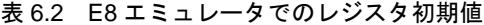

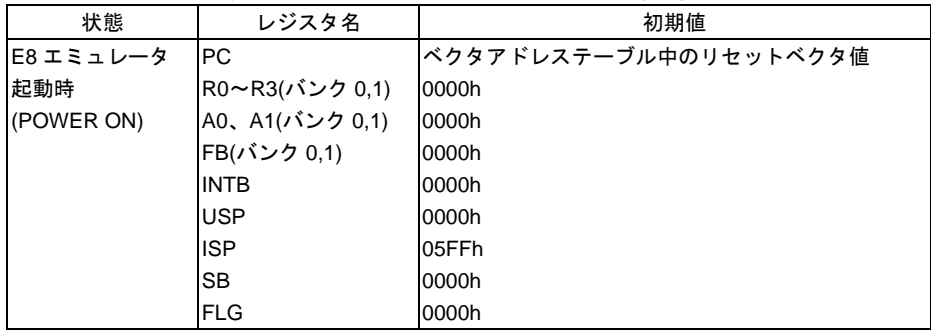

- (3) E8エミュレータは、MODE端子、RESET端子を使用して、マイコンと通信を行います。
- (4) E8エミュレータでは、ユーザプログラムブレーク時にスタックポインタを最大8バイト分使用します。したが って、スタックエリアには8バイト分の余裕を確保してください。
- (5) E8エミュレータ用プログラムが使用する周辺機能 UART1は、E8エミュレータで使用します。ユーザプログラムではUART1の機能を使用しないでください。

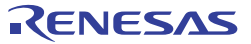

(6) E8エミュレータ用プログラムが使用するSFR

表6.3に示すSFRは、ユーザプログラムでご使用になれますが、E8エミュレータ用プログラムでも使用します。 メモリウィンドウなど、ユーザプログラム以外で値を変更しないでください。

なお、ユーザプログラム実行中に変更は可能ですが、ブレーク時に読み出しても変更した値は読むことがで きません。

表6.4に示すSFRは、E8エミュレータ用プログラムで使用し、ユーザプログラムではご使用になれません。こ れらのSFRは値を変更しないでください。変更した場合、E8エミュレータでの制御ができなくなります。 なお、UART1送信割り込み制御レジスタS1TICとUART1受信割り込み制御レジスタS1RICは常にエミュレー タ使用時の値が読み出されます。

また、表6.3、表6.4に示すSFRは、[デバッグ] ->[CPUのリセット]およびRESETコマンドでは初期化されませ ん。これらのSFRの内容を参照した場合、E8エミュレータ用プログラムで設定した値を読み出します。

| 番地    | レジスタ                | シンボル             | 該当ビット    |
|-------|---------------------|------------------|----------|
| 000Ah | プロテクトレジスタ           | <b>PRCR</b>      | ビット0【注1】 |
| 0020h | 高速オンチップオシレータ制御レジスタ0 | HRA0             | ビット0     |
| 0021h | 高速オンチップオシレータ制御レジスタ1 | HRA1             | 全ビット     |
| 0022h | 高速オンチップオシレータ制御レジスタ2 | HRA <sub>2</sub> | 全ビット     |
| 01B3h | フラッシュメモリ制御レジスタ4     | FMR4             | ビット7     |

表 6.3 E8 エミュレータ用プログラムが使用する SFR(1)

【注1】E8エミュレータソフトウェアV.2.08 Release00よりプロテクトレジスタのビット1はユーザプログラ ム以外でも値を変更できるようになりました。

| 番地                 | レジスタ              | シンボル                          | 該当ビット     | E8 エミュレータ<br>使用時の注意事項 |
|--------------------|-------------------|-------------------------------|-----------|-----------------------|
| 0009h              | アドレス一致割り込み許可レジスタ  | AIER                          | 全ビット      | 【注 2】                 |
| 0010h $\sim$ 0012h | アドレス一致割り込みレジスタ0   | RMAD <sub>0</sub>             | 全ビット      | 【注 2】                 |
| $0014h - 0016h$    | アドレス一致割り込みレジスタ1   | RMAD <sub>1</sub>             | 全ビット      | 【注 2】                 |
| 00A8h              | UART1 送受信モードレジスタ  | U <sub>1</sub> MR             | 全ビット      | 【注2】                  |
| 00A9h              | UART1 ビットレートレジスタ  | U1BRG                         | 全ビット      | 【注2】                  |
| 00AAh, 00ABh       | UART1 送信バッファレジスタ  | U <sub>1</sub> T <sub>B</sub> | 全ビット      | 【注 2】                 |
| 00ACh              | UART1 送受信制御レジスタ 0 | U <sub>1</sub> C <sub>0</sub> | 全ビット      | 【注 2】                 |
| 00ADh              | UART1 送受信制御レジスタ 1 | U <sub>1</sub> C <sub>1</sub> | 全ビット      | 【注2】                  |
| 00AEh, 00AFh       | UART1 受信バッファレジスタ  | U <sub>1</sub> RB             | 全ビット      | 【注 2】                 |
| 00B0h              | UART 送受信制御レジスタ2   | <b>UCON</b>                   | ビット 1,4,5 | 【注 3】                 |

表 6.4 E8 エミュレータ用プログラムが使用する SFR(2)

【注2】本レジスタの値を変更しないでください。

【注3】左記に示すビットの値を変更しないでください。本レジスタを操作する場合、該当ビットの値が変化 しないようにビット操作命令等にて変更してください。

(7) E8エミュレータ用プログラムが使用する割り込み

BRK命令割り込み、アドレス一致割り込み、シングルステップ割り込み、アドレスブレーク割り込みは、E8 エミュレータ用プログラムで使用します。したがって、ユーザプログラムでこれらの割り込みを使用しない でください。

また、E8エミュレータはこれら割り込みのベクタ値をエミュレータが使用する値に書き換えますので、ユー ザプログラム中に割り込みベクタ値が書かれていてもかまいません。

(8) ウォッチドッグタイマ動作時のデバッグ

E8エミュレータ用プログラム動作中、E8エミュレータ用プログラムがウォッチドッグタイマのリフレッシュ を行います。ウォッチドッグタイマを使用したユーザプログラム実行中に、メモリ内容の参照や変更などの 操作によってメモリアクセスが発生する場合、E8エミュレータ用プログラムによりウォッチドッグタイマの リフレッシュが発生し、実際の動作タイミングと異なるので注意してください。

RENESAS

#### (9) フラッシュメモリのIDコード

フラッシュメモリを第三者に読み出されないようにするためのマイコンの機能です。マイコンのフラッシュ メモリに書き込まれたIDコード (表6.5)とデバッガ起動時に表示される図6.3の[IDコード確認]ダイアログで 入力したIDコードが一致しなければデバッガを起動することができません。ただし、フラッシュメモリに書 かれているIDコードがFFh, FFh, FFh, FFh, FFh, FFh, FFhの場合は、IDコードが設定されていないと見なし、 自動的に認証が行われますので、[ IDコード ]確認ダイアログは表示されません。

なお、[ フラッシュメモリデータの書き込み ]モードでは、IDコード領域へ書き込む値はユーザプログラムの 内容になります。それ以外のモードでのデバッグ中は、ダウンロードするユーザプログラムの内容に関係な くFFh, FFh, FFh, FFh, FFh, FFh, FFhをIDコード領域へ書き込みます。

表 6.5 R8C/18, 19, 1A, 1B の ID コード格納領域

| 番地           | 内容            |
|--------------|---------------|
| <b>FFDFh</b> | ID コード 1バイト目  |
| FFE3h        | ID コード 2バイト目  |
| FFEBh        | ID コード 3 バイト目 |
| FFEFh        | ID コード 4 バイト目 |
| FFF3h        | ID コード 5 バイト目 |
| FFF7h        | ID コード 6バイト目  |
| FFFBh        | ID コード 7バイト目  |

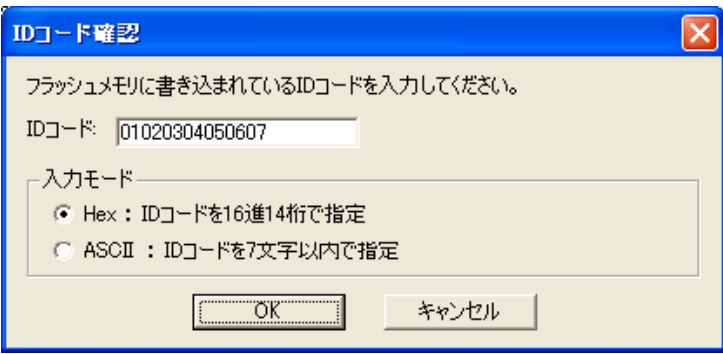

図 6.3 [ID コード確認] ダイアログボックス

【[ フラッシュメモリデータの書き込み ]モードでの注意事項】

lmc30の -IDオプションでIDコードを設定している場合は、MOTファイルまたはHEXファイルをダウンロード してください。X30ファイルをダウンロードした場合、IDコードは反映されません。X30ファイルをダウンロ ードする場合は、アセンブラ指示命令".BYTE"などを使用してIDコードを記述してください。

また、アセンブラ指示命令".ID"で指定したIDコードが出力されるファイルは、アセンブラのバージョンによ って異なります。詳細は、ご使用のアセンブラのユーザーズマニュアルをご覧ください。

- (10) ユーザプログラム停止中の動作クロック ユーザプログラム停止中は、CPUクロックをマイコン内蔵高速オンチップオーシレータ(約8MHz)に変更して 動作します。なお、周辺機能は、ユーザプログラムで設定したクロックで動作します。
- (11) リセット リセットベクタはE8エミュレータ用プログラムで使用します。ユーザプログラム実行中にマイコンをリセッ トした場合、E8エミュレータ用プログラムに移行し、ユーザプログラムは停止します。 なお、電圧監視1リセット、電圧監視2リセット、ウォッチドッグタイマリセット、ソフトウェアリセットは 使用しないでください。 いずれのリセットも実行すると、E8エミュレータが制御不能となります。
- (12) ユーザプログラム実行中のメモリ内容参照と変更 ユーザプログラム実行中にメモリの内容を参照、変更する場合、ユーザプログラムを一時的に停止させてい ます。したがって、リアルタイム性がなくなります。 ユーザプログラム実行中のリアルタイム性が問題となる場合は、実行する前に予めウォッチウィンドウで自 動更新無効化にし、メモリウィンドウでは表示固定に設定するなどして、ユーザプログラム実行中のメモリ アクセスが発生しないようにしてください。
- (13) E8からユーザシステムに電源を供給しない場合、E8エミュレータはユーザシステム電源を数mA~十数mA消 費します。これは、ユーザシステム電源電圧に通信信号レベルを合わせるため、ユーザ電源で1個の 74LVC125Aを駆動しているためです。
- (14) デバッグ中はE8エミュレータによりフラッシュメモリの書き換えを頻繁に行います。したがって、デバッグ で使用したマイコンを製品に使用しないでください。 また、デバッグ中のマイコンにはE8エミュレータ用プログラムが書き込まれますので、デバッグで使用した マイコンのフラッシュメモリの内容を保存し、製品用ROMデータとして使用しないでください。
- (15) 予約領域 R8C/18、R8C/19、R8C/1A、R8C/1Bグループハードウェアマニュアルに定義されていないアドレスは、予約 領域です。予約領域の内容は変更しないでください。変更した場合、E8エミュレータでの制御ができなくな ります。
- (16) ストップモード、ウエイトモードのデバッグ ストップモード、ウエイトモードのデバッグをする際は、ストップモード、ウエイトモード解除後に実行さ れる処理部にブレークポイントを設定するなどして、ブレークポイントで止まるまで、画面の操作をしない でください。また、プログラムを実行する前に予めウォッチウィンドウの自動更新無効化にし、メモリウィ ンドウでは表示固定に設定するなどして、ユーザプログラム実行中のメモリアクセスが発生しないようにし てください。 ストップモード、ウエイトモード中に、プログラムを強制停止させた場合、および、メモリ内容の参照・変 更を行った場合、ストップモード、ウエイトモードが解除されます。
- (17) ユーザプログラム停止中の周辺I/O ユーザプログラム停止中、割り込みは受け付けませんが周辺I/Oは動作し続けます。例えば、タイマを動作さ せた後にブレークでユーザプログラムを停止させたとき、タイマはカウントし続けますが、タイマ割り込み は受け付けられません。

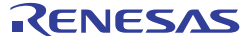

- (18) 例外的なステップ実行
	- a) ソフトウェア割り込み命令

ソフトウェア割り込みを発生させる命令(未定義命令、オーバフロー命令、BRK命令、INT命令)の内部処理 を連続してステップ実行はできません。

<例> INT命令の場合

```
NOP 
        NOP 
        INT #3 
        NOP 
        JMP MAIN 
INT_3: 
       NOP<sup>4</sup>
        NOP
        NOP 
        REIT 
                     本来止まるべき
                              アドレス
                          STEP実行すると
                          すり抜けてしまう
```
b) INT命令

INT命令を用いたプログラムのデバッグは、INT命令内部処理にPCブレークを設定し、GOコマンドと共に使 用してください。

<例>

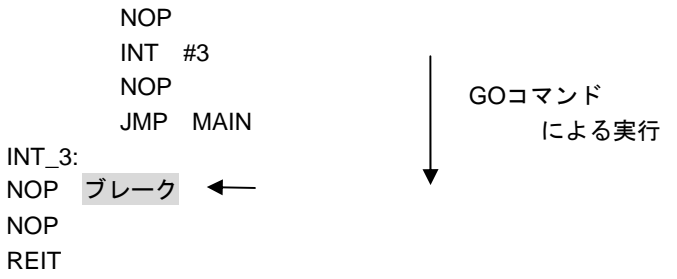

(19) 「カーソル位置まで実行」機能

「カーソル位置まで実行」機能はアドレス一致ブレークを使用して実現しています。このため、「カーソル 位置まで実行」を行った際、設定しているアドレス一致ブレークおよびハードウェアブレークはすべて無効 になります。ただし、PCブレークはすべて有効のままです。

(20) PCブレークポイントに関する注意事項

ユーザプログラムを変更後ダウンロードする場合、変更内容によっては設定されているPCブレークの設定ア ドレスが正常に補正されない場合があります。このため、設定したPCブレークの命令以外にブレークポイン トがずれる場合があります。ユーザプログラムダウンロード後は、イベントポイントウィンドウでPCブレー クの設定内容を確認、再設定してください。

#### (21) ハードウェアブレークのブレークコンディション設定時の注意事項 アドレスバスに対する条件として通常アドレスバスを選択する場合([Break condition]ダイアログの[Address] ラジオボタンを選択する場合)、以下に示すアドレスを設定しないでください。これらのアドレスを設定した 場合、不正なブレークが発生することがあります。 ・割り込みベクタテーブル内のアドレス

・割り込みベクタテーブルに設定されているアドレス(割り込みルーチン先頭アドレス)

上記の割り込みベクタテーブルには、固定ベクタテーブル、可変ベクタテーブルとも該当します。

 <sup>・</sup>分岐命令の分岐先アドレス

(22) CPU書き換えモードのデバッグに関する注意事項

CPU書き換えは、データ領域に対してのみ実行できます。プログラム領域に対してCPU書き換えを実行する とE8エミュレータでの制御ができなくなります。

データ領域をCPU書き換えする場合、CPU書き換えモードの設定から解除までの間、ユーザプログラムを停 止させないでください。停止させた場合、E8エミュレータでの制御ができなくなる場合があります。また、 予めウォッチウィンドウでは自動更新を無効化にし、メモリウィンドウでは表示固定にするなど、ユーザプ ログラム実行中のメモリアクセスが発生しないようにしてください。

CPU書き換え実行後のデータは、CPU書き換えモードを解除した後でプログラムを停止させ、メモリウィン ドウなどで参照してください。

また、データ領域に対してCPU書き換えを行い、かつイレーズ/プログラム処理がサスペンドされる可能性 がある場合、ソフトウェアブレークを使用しないでください。

- (23) フラッシュメモリ書き換え中の注意事項 フラッシュメモリ書き換え中にマイコンをリセットしないでください。 フラッシュメモリ書き換えは、High-performance Embedded Workshopのアウトプットウィンドウ上で、 "Flash memory write end"が表示された時点で終了します。 フラッシュメモリ書き換え中にマイコンをリセットした場合、ユーザプログラムまたはE8エミュレータ用プ ログラムが破壊される可能性があります。 フラッシュメモリ書き換えが発生するケースは以下の通りです。 ・ユーザプログラムダウンロード時 ・フラッシュメモリ上にPCブレークを設定し、ユーザプログラム実行した後
	- ・フラッシュメモリ上に設定したPCブレークを解除し、ユーザプログラム実行した後
	- ・メモリウィンドウでフラッシュメモリの値を書き換え、ユーザプログラム実行した後
- (24) E8電源供給機能に関する注意事項 E8を使用して量産工程などでの信頼性を要求する書き込みを行う場合は、E8からの電源供給機能は使用せず、 別途、マイコンの書き込み電圧に合致した電源をユーザシステムに供給してください。 E8からの供給電圧はPCのUSB電源性能に依存するため、精度の保証ができません。
- (25) エミュレータセットアップ用スイッチに関する注意事項 エミュレータセットアップ用スイッチは出荷時に設定のまま(上側"1")で使用してください。

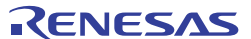

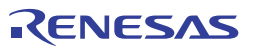

### <span id="page-26-0"></span>7. デバッガの設定

(1) [ エミュレータ設定 ] ダイアログボックス [ エミュレータ設定 ] ダイアログボックスは、デバッガ起動時に設定が必要な項目を設定するためのダイア ログボックスです。電源供給以外の設定は、次回起動時も有効です。 新規プロジェクトワークスペース作成後、初めてデバッガを起動する場合は、[ エミュレータ設定 ] ダイア ログボックスをウィザード形式で表示します。

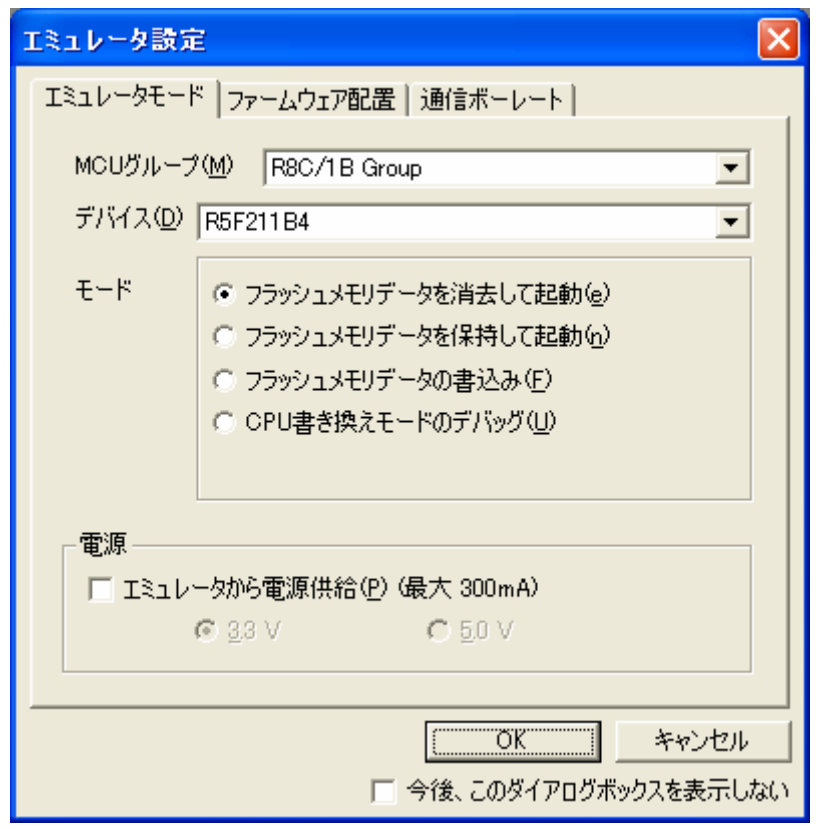

図7.1 [ エミュレータ設定 ] ダイアログボックス

[ エミュレータ設定 ]ダイアログボックス下部の[ 今後、このダイアログボックスを表示しない ]チェックボ ックスをチェックすると、次回デバッガ起動時にこの[ エミュレータ設定 ]ダイアログボックスをオープンし ないようにすることができます。

[ エミュレータ設定 ]ダイアログは、以下のいずれかの方法で再表示できます。

- ・ デバッガ起動後、メニュー[基本設定]→[エミュレータ]→[エミュレータ設定(E)...]を選択する。
- ・ Ctrlキーを押しながらデバッガを起動する。

なお、[ 今後、このダイアログボックスを表示しない ]チェックボックスが選択されているときは、E8からユ ーザシステムへの電源供給は行いません。

(2) エミュレータモードタブ [ エミュレータ設定 ]ダイアログのエミュレータモードタブでは、デバイスの選択、モードの指定、電源供給 の設定を行います。

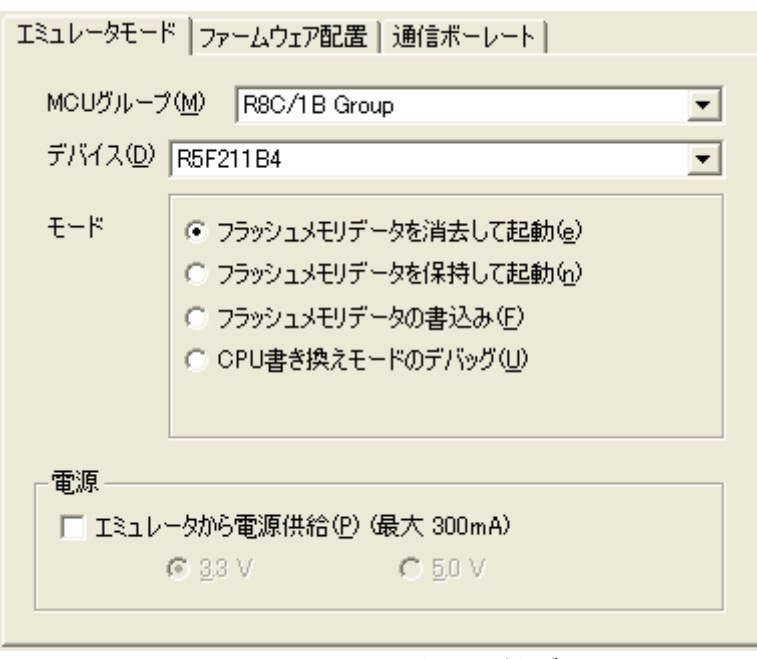

図7.2 エミュレータモードタブ

#### **MCU**グループの選択

[ MCUグループ ]ドロップダウンリストボックスから、ご使用になるマイコングループ名を選択してください。

#### デバイスの選択

[ デバイス ]ドロップダウンリストボックスから、ご使用になるマイコン型名を選択してください。

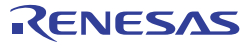

#### モードの指定

- ・フラッシュメモリデータを消去して起動
- マイコンのフラッシュメモリデータを消去してデバッガを起動します。この時、E8エミュレータ用プログ ラムも書き込まれます。
- ・フラッシュメモリデータを保持して起動

マイコンのフラッシュメモリデータを保持してデバッガを起動します。但し、E8エミュレータプログラム 用の領域およびE8エミュレータが使用するベクタ領域は変更されます。

・フラッシュメモリデータの書込み 簡易プログラマとして起動します。ダウンロード時にはユーザプログラムのみを書き込みます(E8エミュ レータ用プログラムは書き込まれません)。このため、このモードではプログラムのデバッグはできませ  $\mathcal{L}_{\alpha}$ 

・CPU書き換えモードのデバッグ

CPU書き換えを行うプログラムをデバッグする際に使用します。本モードでは、フラッシュメモリの書き 換えを伴う以下のデバッグ操作は行えません。

- PCブレークポイントの設定
- フラッシュメモリ領域のメモリ内容変更

なお、本モードでは、マイコンのフラッシュメモリデータを消去してデバッガを起動します。この時、E8 エミュレータ用プログラムも書き込まれます。

#### 電源供給の設定

E8からユーザシステムに電源を供給する場合、[ エミュレータから電源供給(P) (最大300mA) ]チェックボッ クスをチェックしてください。

- (3) ファームウェア配置タブ ファームウェア配置タブについては、「6. E8エミュレータ使用上の注意事項」の「(1) E8エミュレータ用プ ログラム占有領域」を参照ください。
- (4) 通信ボーレートタブ E8エミュレータとマイコン間の通信ボーレートを選択します。 通常は、500000bps(デフォルト)を選択してください。

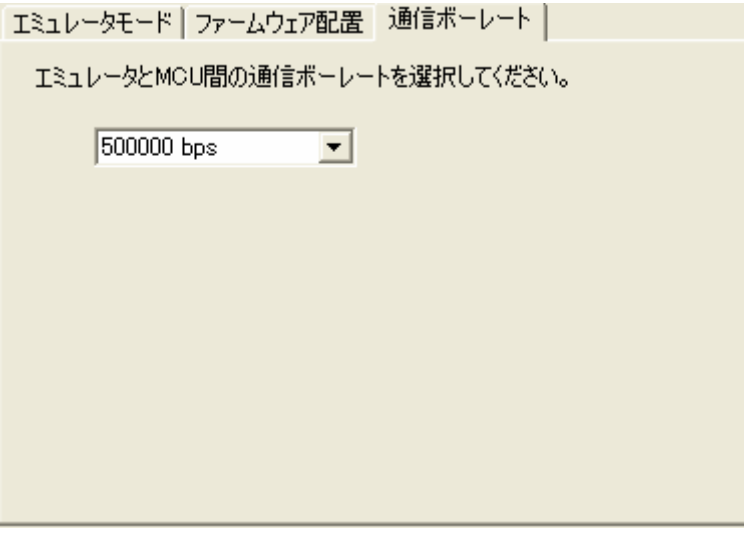

図7.3 通信ボーレートタブ

RENESAS

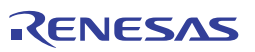

## <span id="page-30-0"></span>8. 対応ツールチェーンおよびサードパーティツール

R8C/TinyシリーズE8エミュレータでは、表8.1に示すツールチェーンおよびサードパーティツールで作成したモジュ ールのデバッグが可能です。

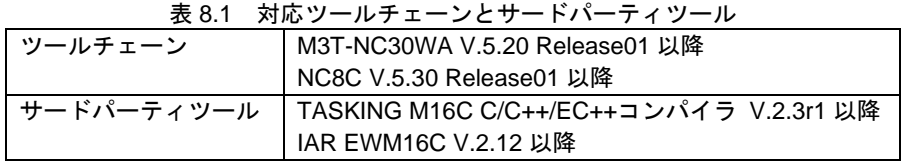

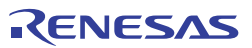

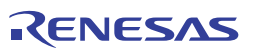

### E8 エミュレータ ユーザーズマニュアル 別冊 R8C/18、R8C/19、R8C/1A、R8C/1B 接続時の注意事項

発行年月日 2007年 8月 1日 Rev.6.00

- 発行 株式会社 ルネサス テクノロジ 営業統括部 〒100-0004 東京都千代田区大手町2-6-2
- 編集 株式会社 ルネサス ソリューションズ ツール開発部

© 2007. Renesas Technology Corp. and Renesas Solutions Corp., All rights reserved. Printed in Japan.

# E8 エミュレータ ユーザーズマニュアル 別冊

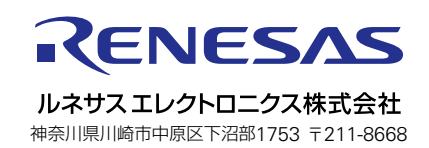